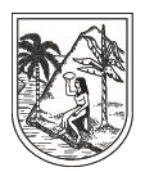

# **INSTRUCTIVO EXTERNO N°. 5**

# **SEGUIMIENTO A LA AFILIACIÓN EN EL SISTEMA DE AFILIACIÓN TRANSACCIONAL - SAT**

## **SECRETARÍA SECCIONAL DE SALUD DE ANTIOQUIA-SSSA**

## **DIRECCIÓN DE ASEGURAMIENTO Y PRESTACIÓN DE SERVICIOS DE SALUD**

## **GRUPO DE AFILIACIÓN Y ADMINISTRACIÓN DE BASES DE DATOS ASEGURAMIENTO**

**2023**

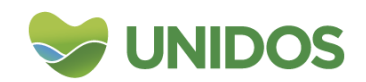

Centro Administrativo Departamental José María Córdova (La Apujarra) Calle 42 B 52 - 106 - Piso 8 - Teléfonos 57 (4) 383 98 02 - Medellín - Colombia

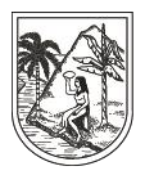

SECRETARÍA SECCIONAL DE SALUD Y PROTECCIÓN SOCIAL

#### **DESCRIPCION**

#### **AFILIACIÓN OFICIOSA REGIMEN SUBSIDIADO Y REGIMEN CONTRIBUTIVO**

La Secretaría Seccional de Salud y Protección Social de Antioquía, insta a las Alcaldías Municipales, a las Direcciones Locales de Salud, a las Instituciones Prestadoras de Servicios, a las Empresas Sociales del Estado, a las Empresas Promotoras de Servicios de Salud (EPS), para que, en cumplimiento del principio de responsabilidad en la actuación administrativa y en observancia de los principios de complementariedad, concurrencia e intersectorialidad del Sistema de Salud Colombiano, propicien en el marco de su perfil orgánico los medios para alcanzar cobertura universal del SGSSS.

**Afiliación al Sistema General de Seguridad Social:** Es el acto de ingreso al Sistema General de Seguridad Social en Salud ( SGSSS) que se realiza a través del registro en el Sistema de Afiliación Transaccional (SAT) por una única vez y de la inscripción en una Entidad Promotora de Salud -o Entidad Obligada a Compensar EOC - en los casos en que no se pueda realizar la afiliación por SAT se efectuará con el diligenciamiento, suscripción y radicación en la EPS del Formulario Único de Afiliación y Registro de Novedades al Sistema General de Seguridad Social en Salud –SGSSS.

#### **Quiénes están obligados afiliarse al SGSSS**

La afiliación es obligatoria para todos los residentes en Colombia (colombianos o extranjeros que tengan documento válido), salvo aquellas personas que cumplan los requisitos para pertenecer a uno de los Regímenes Exceptuados o Especiales establecidos legalmente, se realizará al régimen contributivo o régimen subsidiado que corresponda a través del Sistema de Afiliación Transaccional-SAT o excepcional para todos los residentes en Colombia.

**Régimen contributivo:** se afiliarán los residentes que tengan documento válido y contrato laboral o capacidad de pago, estas personas deben hacer un aporte mensual (cotización) a una Entidad Promotora de Salud, para que ésta les garantice la atención en salud a través de las Instituciones Prestadoras de Servicios de Salud, conocidas como IPS.

El cotizante tendrá derecho a afiliar como beneficiarios a los siguientes miembros:

- Cónyuge, compañera o compañero permanente, incluidos los del mismo sexo.
- $\checkmark$  Hijos menores de 25 años con dependencia económica.
- $\checkmark$  Hijos con incapacidad permanente, en cualquier edad.
- $\checkmark$  Hijastros.
- $\checkmark$  Hijos de beneficiaros menores de 25 años con dependencia económica (nietos).
- $\checkmark$  Padres del cotizante, cuando no haya hijos y cónyuge en el núcleo.
- $\checkmark$  Menores de 18 años en custodia legal.

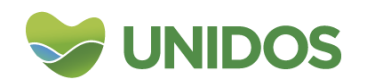

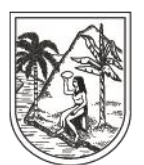

 $\checkmark$  Parientes menores de 25 años y mayores con incapacidad permanente hasta el tercer grado de consanguinidad que dependan económicamente del cotizante debido al fallecimiento o ausencia de sus padres.

#### Beneficios de estar afiliado en el régimen contributivo

- $\checkmark$  El cotizante y su familia tienen derecho a recibir todos los servicios del Plan de Beneficios, que incluye acciones de promoción de la salud, prevención de la enfermedad y de recuperación de la salud desde la medicina preventiva básica hasta tratamientos de alta complejidad.
- $\checkmark$  Recibir un subsidio en dinero en caso de incapacidad: Si por razón de enfermedad o por causa de un accidente no relacionado con su trabajo, el afiliado tiene una incapacidad temporal, su afiliación le da derecho a recibir, durante ese tiempo, un subsidio en dinero así: de 1 a 3 días de incapacidad el pago es a cargo de los respectivos empleadores y corresponde al 100% del salario; a partir del 4º. día y hasta el día 90 el pago debe hacerlo la EPS y corresponde a las dos terceras partes del salario, y desde el día 91 hasta el 180 la mitad del salario.
- $\checkmark$  Recibir un subsidio en dinero en caso de licencia de maternidad: Las afiliadas cotizantes, tanto trabajadoras dependientes como independientes, tienen derecho a una licencia de maternidad y a recibir un subsidio en dinero equivalente al 100% de su salario, que la EPS le paga durante el tiempo de la licencia.
- $\checkmark$  Afiliar a su familia sin costo adicional: Por el solo hecho de estar afiliado al Régimen Contributivo, sin importar si se trata de un salario, honorarios o una pensión, tiene derecho a afiliar a los miembros de su familia que cumplan los requisitos para ser beneficiarios, quienes reciben el mismo Plan de Beneficios y deben ser atendidos en los mismos lugares y con los mismos cuidados, sin pagar ninguna cotización adicional.

**Régimen subsidiado:** se afiliarán los residentes con documento válido sin capacidad de pago, pobre y vulnerable de los siguientes grupos poblacionales:

1. Usuarios que tengan encuesta de SISBÉN con clasificación A, B, C.

2. Población Especial definida por la normatividad vigente.

3. Usuarios que no tengan aplicada la encuesta del SISBÉN sin capacidad de pago

4. Menores de edad con clasificación "D" en medio de un proceso de atención en salud (No aplica para afiliación oficiosa en el municipio).

5. Recién nacidos con madre activa en régimen subsidiado o contributivo.

6. Recién nacidos y padres con puntaje para clasificación A, B, C.

7. Recién nacidos de padres con clasificación D o con estatus migratorio en condición irregular.

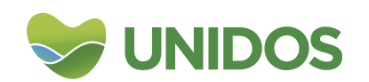

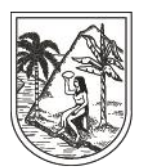

SECRETARÍA SECCIONAL DE SALUD Y PROTECCIÓN SOCIAL

Población especial definida en la normatividad vigente:

- Población Habitante de la calle
- Población infantil abandonada a cargo del Instituto Colombiano de Bienestar Familiar
- SISBÉN
- Menores desvinculados del conflicto armado bajo la protección del ICBF
- Población desmovilizada y su grupo familiar
- Víctimas del conflicto armado en los términos de la Ley 1448/2011 que se encuentren en el Registro Único de Víctimas
- Población infantil vulnerable bajo protección de instituciones diferentes al ICBF
- Personas incluidas en el programa en protección a testigos
- Población privada de la libertad a cargo de las entidades territoriales del orden departamental, distrital o municipal e inimputables por trastorno mental en cumplimiento de medida de seguridad.
- Adulto mayor en centros de protección de escasos recursos y en condición de abandono.
- Comunidades indígenas incluida la población recluida en centros de armonización.
- Población Rrom (Gitano)
- Personas en prisión domiciliaria a cargo del INPEC que no pertenecen al Régimen Contributivo o a un Régimen Especial o de Excepción.
- Personas que dejen de ser madres comunitarias
- Migrantes colombianos repatriados, que han retornado voluntariamente al país o han sido deportados o expulsados de la República de Venezuela y su núcleo familiar.
- Adolescentes y jóvenes a cargo del ICBF en el sistema de responsabilidad penal para adolescentes.
- Miembros de los grupos armados al margen de la ley que celebren acuerdos de paz con el Gobierno Nacional.
- Recién nacidos y menores de edad de padres no afiliados
- Los voluntarios acreditados y activos de la Defensa Civil, Cruz Roja y Cuerpos de Bomberos, y su núcleo familiar.
- Personas con discapacidad de escasos recursos y en condición de abandono en centros de protección.
- Migrante venezolano con PEP e hijos menores de edad con documento válido.

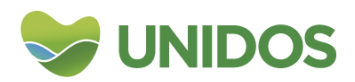

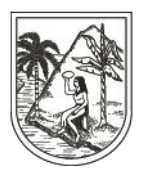

SECRETARÍA SECCIONAL DE SALUD Y PROTECCIÓN SOCIAL

#### **Documentos válidos para la afiliación en cualquiera de los regímenes**

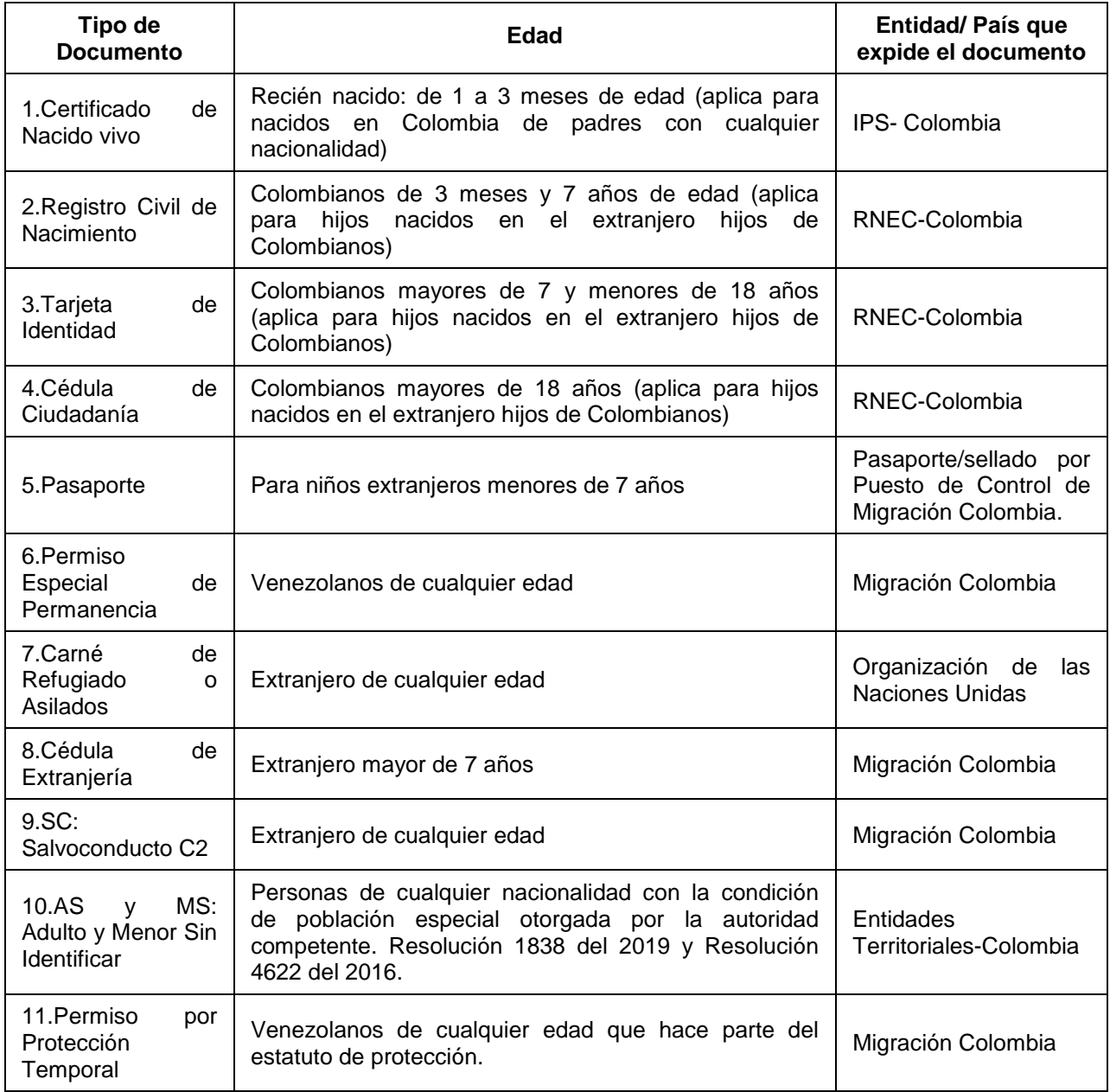

Las Entidades Territoriales e IPS realizarán afiliación oficiosa al régimen de salud que corresponda a través del SAT o excepcional, en este último caso podrá hacer uso de la plataforma de afiliaciones en línea de la SSSA o en caso contrario proceder con el diligenciamiento del formulario único de afiliación. La afiliación excepcional sólo se realiza cuando la entidad no pueda realizar la afiliación por el SAT. En ningún caso, un

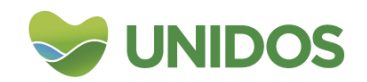

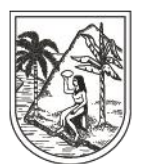

usuario que cumpla con requisitos para la afiliación se quedará sin afiliación aduciendo que la Entidad Territorial o IPS no pueda acceder a las plataformas web.

#### **OBJETIVO**

Realizar la afiliación a través del Sistema de Afiliación Transaccional de los usuarios que cumplen con los requisitos para ingresar al Sistema General de Seguridad Social en Salud.

#### **PASO A PASO**

#### **Afiliación de oficio en el Sistema de Afiliación Transaccional (SAT)**

La afiliación mediante el Sistema de Afiliación Transaccional (SAT), se encuentra habilitado para:

- 1. Las Entidades Territoriales cuando identifiquen personas que cumplen requisitos de afiliación como son la encuesta de Sisbén con clasificación A, B o C; cuando el usuario sin capacidad de pago no tenga aplicada la encuesta del Sisbén, se realizará la afiliación al régimen subsidiado en el marco de la temporalidad y el usuario tendrá 4 meses para iniciar con la solicitud de la encuesta y garantizar su continuidad en caso de obtener la clasificación A, B o C. En caso de quedar en la clasificación D, la Entidad Territorial procederá con el retiro del subsidio. Las personas que cumplen con requisitos de afiliación y tengan capacidad de pago serán afiliadas al régimen contributivo.
- 2. Las Instituciones Prestadoras de Servicios de Salud (IPS) procederán con la afiliación al régimen que corresponda al momento en el cual los usuarios demanden servicios de salud en los mismos términos que las entidades territoriales.

**Inicio de la afiliación de oficio en el Sistema de Afiliación Transaccional (SAT) por parte del Autorizado.** (Tomado de página Web miseguridadsocial.gov.co)

Iniciar sesión en [www.miseguridadsocial.gov.co,](http://www.miseguridadsocial.gov.co/) con las credenciales que fueron creadas, por parte del "Usuario Autorizado".

- Seleccionar el Rol "Ente Territorial" o "Institución Prestadora de Salud", según corresponda.
- Seleccionar la opción "Afiliación de Oficio".
- Seleccionar la opción "Comenzar" e inicie con la incorporación de datos del afiliado.

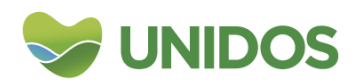

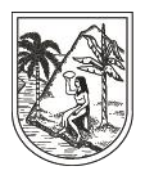

SECRETARÍA SECCIONAL DE SALUD Y PROTECCIÓN SOCIAL

#### **INSTRUCTIVO DEL MINISTERIO DE SALUD**

#### [https://miseguridadsocial.gov.co/Informacion/Ayudas/AyudasCiudadano](https://nam02.safelinks.protection.outlook.com/?url=https%3A%2F%2Fmiseguridadsocial.gov.co%2FInformacion%2FAyudas%2FAyudasCiudadano&data=04%7C01%7C%7C43a7e7b701884bd8dde408d9011ab839%7C642f159e8f124309b87ccbc5436ec691%7C0%7C0%7C637542036548463778%7CUnknown%7CTWFpbGZsb3d8eyJWIjoiMC4wLjAwMDAiLCJQIjoiV2luMzIiLCJBTiI6Ik1haWwiLCJXVCI6Mn0%3D%7C1000&sdata=ndHDlgb9NbgvWltu1aSYcUoAJneoeaxRxUuFEIwf05A%3D&reserved=0)

#### **REGISTRO EN EL SAT- FORMATO PARA LA ASIGNACIÓN DE CLAVES SFTP SAT- ARCHIVOS QUE SE DISPONEN EN EL SFTP-SAT**

<https://www.minsalud.gov.co/proteccionsocial/Paginas/Afiliacion-Oficio.aspx>

Es importante tener en cuenta el proceso de registro en el SAT, antes de hacer uso de esta funcionalidad:

Quienes deben registrarse:

- El Representante Legal de la IPS o Entidad Territorial ET.
- La persona que el Representante Legal vaya a delegar.
- La persona autorizada para hacer las afiliaciones de oficio.

Inicie el registro teniendo en cuenta los siguientes pasos:

#### **PASO 1:**

Para acceder al Sistema de Afiliación Transaccional SAT, [www.miseguridadsocial.gov.co,](http://www.miseguridadsocial.gov.co/) es necesario que se realice un primer registro como persona natural, ingresando los datos básicos como el tipo y número de documento, nombre completo, fecha de nacimiento, correo electrónico personal, entre otros, con la finalidad de crear el usuario y la contraseña respectiva en el sistema.

#### **PASO 2:**

Una vez el Representante Legal de la IPS (Gerente) o del Ente Territorial (Alcalde), haya cumplido con el anterior requisito y tenga las credenciales de autenticación (Usuario y Contraseña), para ingresar al sistema, debe registrarse como persona jurídica y así crear el Rol Empleador Persona Jurídica.

Para cumplir con el anterior paso, es necesario que el Representante Legal, tenga a la mano el Registro Único Tributario – RUT, si es que la información registrada no coincide con la reportada en las fuentes de referencia, para ello, debe adjuntar este documento que lo acredita como Representante Legal, el cual dará soporte a la existencia de la persona jurídica.

#### **PASO 3:**

El siguiente paso que el Representante Legal debe realizar es registrar los datos del usuario autorizado por él mismo, quién ejercerá las funciones de Delegado y será el que cumpla las mismas acciones del Representante Legal, dentro de Mi Seguridad Social.

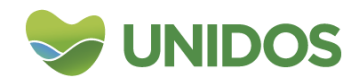

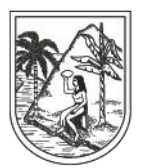

SECRETARÍA SECCIONAL DE SALUD Y PROTECCIÓN SOCIAL

#### **PASO 4:**

Una vez el Delegado haya registrado sus datos básicos como, tipo y número de documento, nombre completo, correo electrónico institucional, entre otros; se creará el usuario y su contraseña respectiva en el sistema.

#### **PASO 5:**

El Representante Legal y/o el Delegado de la IPS o ET, son los únicos que habilitan en el sistema, a la persona autorizada para realizar las Afiliaciones de Oficio, en el SAT, con el cumplimiento de los siguientes pasos:

- Iniciar sesión en [www.miseguridadsocial.gov.co,](http://www.miseguridadsocial.gov.co/) con las credenciales que fueron creadas.
- Seleccionar el Rol Empleador Persona Jurídica.
- Seleccionar la opción "Administrar Autorizados".
- Seleccionar la opción "Nuevo".
- Registrar los datos básicos del "Autorizado".

#### **INICIO DE LA AFILIACIÓN DE OFICIO EN EL SAT POR PARTE DEL AUTORIZADO**

Iniciar sesión en [www.miseguridadsocial.gov.co,](http://www.miseguridadsocial.gov.co/) con las credenciales que fueron creadas, por parte del "Usuario Autorizado".

- Seleccionar el Rol "Ente Territorial" o "Institución Prestadora de Salud", según corresponda.
- Seleccionar la opción "Afiliación de Oficio".
- Seleccionar la opción "Comenzar" e inicie con la incorporación de datos del afiliado.

#### **VALIDACIONES**

El proceso de Afiliación de Oficio en el Sistema de Afiliación Transaccional – SAT, realiza un proceso de validación de identidad para ser comparados y validados con nuestras fuentes de referencia, como son, entre otras:

- RENEC Registraduría Nacional del Estado Civil
- Migración Colombia
- ADRES Administradora de los Recursos del SGSSS
- RUAF–ND Registro Único de Afiliados (Nacimientos y Defunciones)
- Listados Censales de Poblaciones Especiales, y demás información disponible.

#### **ASPECTOS PARA LA AFILIACIÓN DE OFICIO EN EL SAT**

Cuando la persona reúna condiciones para pertenecer al régimen contributivo, la registrará y la inscribirá en una EPS de dicho régimen.

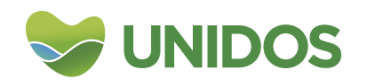

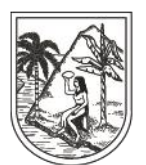

Cuando la persona declare que no cumple las condiciones para pertenecer al régimen contributivo y se encuentre clasificado en los niveles I y II del SISBÉN.

Cuando la persona declare que no cumple las condiciones para pertenecer al régimen contributivo y que no le ha sido aplicada la encuesta del SISBÉN.

La persona deberá elegir la EPS, de no hacerlo, el SAT seleccionará la EPS que tenga mayor cobertura en la jurisdicción y será la ET o la IPS, quién le informe sobre dicha inscripción.

En los casos en que no se pueda efectuar el registro o inscripción en la EPS por medio del SAT, la Secretaría Seccional de Salud de Antioquia para garantizar la efectividad de la afiliación desde el momento del ingreso a la IPS, dispone un portal web para que los prestadores diligencien el formulario y sean enviados a las EPS o Entidades Territoriales según sea el caso, mediante correo electrónico.

El diligenciamiento del formulario se realizará para todos los usuarios con clasificación A, B y C, o sean poblaciones especiales, y para los usuarios que no cuenten con encuesta del SISBÉN que se encuentren en cualquier servicio dentro del Hospital (urgencias, hospitalización, vacunación, programas de control, entre otros). El formulario se diligenciará en su totalidad, teniendo especial obligatoriedad los campos de dirección, teléfono, o si se encuentra hospitalizado, y por último se procede a reportarlo a una única EPS de acuerdo a las validaciones realizadas previamente por la IPS.

#### **PLATAFORMA DE LA SSSA PARA LA AFILIACIÓN OFICIOSA**

La Secretaría Seccional de Salud y Protección Social de Antioquia, implementa el programa de afiliaciones en línea "Cero oportunidades de afiliación al régimen subsidiado" en todo el Departamento de Antioquia, con el fin de contribuir al alcance de las metas de cobertura de Afiliación al SGSSS del 98% establecidas en el Programa de Gobierno 2020-2023 "UNIDOS".

El uso de la herramienta de afiliaciones en línea es un medio que la Secretaría de Salud de Antioquia ofrece a las IPS y municipios de manera gratuita para facilitar las inscripciones a la EPS.

Si por algún motivo el aplicativo de afiliaciones en línea no funciona, la IPS o el Ente Territorial deberán tener disponible el formulario de Afiliación definido en la Resolución 974 del 2016 para realizar la inscripción a la respectiva EPS en forma manual.

El Gerente de la IPS o Secretario de Salud o quien éstos deleguen, deberán certificar los funcionarios responsables del proceso de afiliación en línea, así

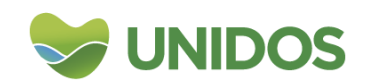

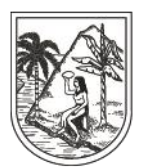

SECRETARÍA SECCIONAL DE SALUD Y PROTECCIÓN SOCIAL

mismo cuando se presenten modificaciones o novedades de los funcionarios en cuanto a retiros o nuevos ingresos, para lo cual deberán diligenciar el formato de solicitud de clave y enviarlo desde un correo electrónico institucional al correo electrónico [julianesteban.mona@antioquia.gov.co.](mailto:julianesteban.mona@antioquia.gov.co)

Los Municipios e IPS deberán solicitar clave para acceder a la plataforma web de la SSSA https://afiliacionrs.dssa.gov.co, en el cual encontrará por el Menú registrar las siguientes dos opciones:

**MÓDULO 1:** Afiliar régimen subsidiado (esta opción la utiliza la IPS y Entidades Territoriales) se utiliza para inscribir el usuario al régimen subsidiado de cualquier grupo de edad siempre y cuando tenga clasificación A, B o C del Sisbén y no cumpla las condiciones para pertenecer al régimen contributivo.

Se inscribe el usuario que consulta y su grupo familiar (Cónyuge e hijos menores de 18 años, cada uno debe cumplir con la clasificación Sisbén) en caso de que el cabeza de familia no pueda presentar los documentos de identidad que acreditan tales beneficiarios se declara el motivo por los cuales no aporta los documentos, no obstante todos quedarán inscritos en la EPS y el cabeza de familia tendrá un mes para allegar los documentos pendientes a la EPS conforme al proceso descrito en artículo 24 del Decreto 2353 del 2015, compilado en el Decreto 780 del 2016.

Al final de la inscripción se debe contar con:

1. Formulario de inscripción a la EPS

2. Fotocopias de los documentos de identidad del usuario que se afilia y su grupo familiar.

3. En caso de no presentar los documentos que acreditan los beneficiarios, anexar declaración exponiendo los motivos de fuerza mayor.

4. Consulta en la página web: www.Sisbén.gov.co (no se requiere imprimir, se adjunta pantallazo por correo electrónico a la EPS si lo solita). La población identificada como víctima no anexará certificado alguno, dado que la EPS debe contar con la clave para acceder a VIVANTO y verificar la información (es información confidencial y no se puede imprimir certificado alguno).

5. Consulta en la página www.ADRES.gov.co para identificar estado de afiliación al SGSSS (no se requiere imprimir, se adjunta por correo electrónico a la EPS si lo solita).

6. Declaración de no capacidad de pago para los casos en que aplique.

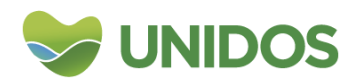

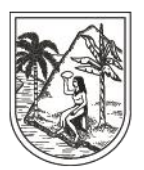

SECRETARÍA SECCIONAL DE SALUD Y PROTECCIÓN SOCIAL

La IPS debe reportar la documentación a la Secretaría de Salud del Municipio en el que se encuentre encuestado, en los casos de las afiliaciones temporales (usuarios sin encuesta del SISBÉN, se reportarán al municipio de domicilio). Recepción de formularios por parte de la Entidad Territorial: Las Secretarías de Salud recibirán de la IPS los formularios diligenciados y documentos de identidad, verificará el cumplimiento de los requisitos y validará la inscripción del usuario en la EPS. Una vez realizada la validación enviarán los formularios a la EPS. El Municipio tendrá un día hábil para la verificación de los requisitos y radicación ante la EPS.

**MÓDULO 2:** Registrar afiliación menores de edad y Decreto 064: afiliación de los menores de edad que ingresen a la institución por cualquier servicio de salud. La inscripción en la EPS se hará para población menor de edad independiente del nivel del Sisbén, puntaje obtenido o si no tiene con encuesta del Sisbén.

Cuando se ingresa por este menú se despliegan 4 opciones:

Opción 1: Afiliación del recién nacido, con padres encuestados por el Sisbén con nivel 1 o 2 que no tenga ningún tipo de seguridad social.

Se afilia al recién nacido y madre: debe presentar certificado de nacido vivo y documento de identificación de la madre. En caso de que el padre y demás hermanos del recién nacido si los hubiere no se encuentren afiliados a ningún régimen y tenga nivel 1 o 2, estos últimos se afiliarán por el módulo 1 presentando los documentos de identidad para cada uno; en caso de que no pueda presentar los documentos de identidad que acreditan tales beneficiarios se declara el motivo por el cual no aporta los documentos, no obstante todos quedarán inscritos en la EPS y el cabeza de familia tendrá un mes para allegar los documentos pendientes a la EPS conforme al proceso descrito en artículo 24 del Decreto 2353 del 2015.

Al final de la inscripción se debe contar con:

- Formulario de inscripción a la EPS firmado por los padres y la institución de salud, especificar en las observaciones que no hay capacidad de pago para la afiliación al régimen subsidiado.
- Fotocopia del documento de identidad del recién nacido.
- Fotocopia del documento de identidad de la madre si lo hay.
- Si hay inscripción de más beneficiarios y no se tiene los documentos que acreditan beneficiario, se debe anexar declaración exponiendo los motivos de fuerza mayor.

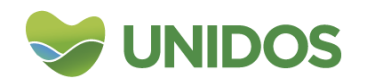

Centro Administrativo Departamental José María Córdova (La Apujarra) Calle 42 B 52 - 106 - Piso 8 - Teléfonos 57 (4) 383 98 02 - Medellín - Colombia

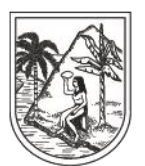

SECRETARÍA SECCIONAL DE SALUD Y PROTECCIÓN SOCIAL

- Consulta en la página www.Sisbén.gov.co del puntaje o documento que demuestre que es población especial (no se requiere imprimir, se adjunta pantallazo por correo electrónico a la EPS si lo solita). La población identificada como víctima no anexará certificado alguno dado que la EPS debe contar con la clave para acceder a VIVANTO y verificar la información (es información confidencial y no se puede imprimir certificado alguno).
- Consulta en la página www.ADRES.gov.co para identificar estado de afiliación al SGSSS (no se requiere imprimir, se adjunta por correo electrónico a la EPS si lo solita).

Opción 2: Afiliación del recién nacido y menores de edad sin encuesta del Sisbén.

Se afilia sólo al menor de edad, disponer del certificado de nacido vivo (de 0 a 3 meses o registro civil si lo hubiere), RC: de 3 meses a 7 años, TI: de 7 años a 17 años), en este caso se debe presentar las fotocopias de los documentos de identidad de los padres, en caso de la ausencia de estos se debe conocer los números de documentos de identidad con el fin de validar los derechos de estos en las diferentes bases de datos de consulta y definir en dónde afiliar.

Al final de la inscripción se debe contar con:

- Formulario de inscripción a la EPS firmado por los padres en caso de especificarse dentro del mismo la no capacidad de pago y la institución de salud.
- Fotocopia del documento de identidad del menor.
- Fotocopia del documento de identidad de los padres si los hubiere.
- Declaración de los padres que no tienen encuesta del Sisbén y no tienen capacidad de cotizar al régimen contributivo, si lo específica en el formulario no es necesario anexar declaración a parte.
- En ausencia de las fotocopias de los documentos de identidad de los padres se debe exponer los motivos de fuerza mayor por los cuales no se anexan.
- Consulta en la página www.Sisbén.gov.co sin registro alguno (no se requiere imprimir, se adjunta pantallazo por correo electrónico a la EPS si lo solita).
- Consulta en la página www.ADRES.gov.co para identificar estado de afiliación al SGSSS (No se requiere imprimir, se adjunta pantallazo por correo electrónico a la EPS si lo solita).

Opción 3: Afiliación del menor con encuesta del Sisbén y puntaje superior.

Se afilia sólo al menor de edad, disponer del RC: de 3 meses a 7 años, TI: de 7 años a 17 años, en este último se debe presentar las fotocopias de los documentos de identidad de los padres, en caso de la ausencia de éstos, se debe conocer los números de documentos de identidad con el fin de validar los derechos de estos y definir en donde afiliar.

Al final de la inscripción se debe contar con:

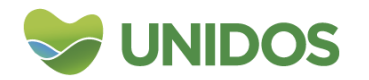

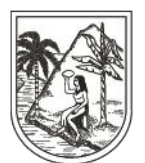

SECRETARÍA SECCIONAL DE SALUD Y PROTECCIÓN SOCIAL

- Formulario de inscripción a la EPS firmado por los padres en caso de especificarse dentro del mismo la no capacidad de pago y la institución de salud.
- Fotocopia del documento de identidad del menor.
- Fotocopia del documento de identidad de los padres si los hubiere.
- Declaración de los padres que no tienen encuesta del Sisbén y no tienen capacidad de cotizar al régimen contributivo, si lo específica en el formulario no es necesario anexar declaración a parte.
- En ausencia de las fotocopias de los documentos de identidad de los padres, se debe exponer los motivos de fuerza mayor por los cuales no se anexan.
- Consulta en la página www.Sisbén.gov.co sin registro alguno (no se requiere imprimir, se adjunta pantallazo por correo electrónico a la EPS si lo solita).
- Consulta en la página www.ADRES.gov.co para identificar estado de afiliación al SGSSS (no se requiere imprimir, se adjunta pantallazo por correo electrónico a la EPS si lo solita).

Opción 4: Afiliación del recién nacido, con madre afiliada al subsidiado o contributivo. Se afilia sólo al menor de edad, se debe disponer del certificado de nacido vivo (de 0 a 3 meses o registro civil si lo hubiere).

Al final de la inscripción se debe contar con:

- Formulario de inscripción a la EPS firmado por la institución de salud.
- Fotocopia del documento de identidad del menor, certificado de nacido vivo o registro civil si lo hubiere.
- Consulta en la página www.adres.gov.co para identificar estado de afiliación al SGSSS (no se requiere imprimir se adjunta pantallazo por correo electrónico a la EPS si lo solita).

Opción 5. Afiliación Decreto 064: se afilia los usuarios que no tengan encuesta del SISBÉN o acredite condición de población especial.

Al final de la inscripción se debe contar con:

- Formulario de inscripción a la EPS firmado por la institución de salud.
- Fotocopia del documento de identidad.
- Declaración de no contar con encuesta del Sisbén y no tener capacidad de cotizar al régimen contributivo, o que pertenece a la población especial, si lo específica en el formulario no es necesario anexar declaración a parte.
- Consulta en la página www.Sisbén.gov.co sin registro alguno (no se requiere imprimir, se adjunta pantallazo por correo electrónico a la EPS si lo solita).
- Consulta en la página www.ADRES.gov.co para identificar estado de afiliación al SGSSS (no se requiere imprimir, se adjunta pantallazo por correo electrónico a la EPS si lo solita).

En cumplimiento del parágrafo del Decreto 064 del 2021, las Entidades Territoriales deberán recibir de la IPS la documentación de la afiliación

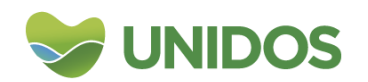

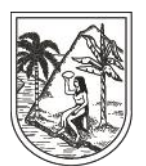

excepcional cuando ésta identifique usuarios en cualquier servicio de salud y cumpla con los requisitos para la afiliación al régimen subsidiado.

La Entidad Territorial deberá verificar la documentación y los requisitos del usuario y radicar inmediatamente (día hábil) por correo electrónico en la EPS que quedo el usuario.

La Entidad Territorial hará seguimiento al reporte de la afiliación por parte de la EPS a la BDUA en las semanas de procesos según la Resolución 2153 del 2021 y el cumplimiento de las obligaciones definidas en la Resolución 1128 del 2021.

La fecha de afiliación corresponderá a la fecha de diligenciamiento del formulario de afiliación siempre y cuando no supere los cinco días entre la fecha de reporte por parte del Municipio y la fecha de reporte del Municipio a la EPS. (Dicha instrucción se da en los términos del parágrafo 3 del artículo 4 del Decreto 064, en el cual se establece la coordinación la Entidad Territorial para que la afiliación se realice directamente en la EPS).

Las Entidades Territoriales verificarán el cumplimiento de la afiliación oficiosa por parte de la IPS, teniendo en cuenta los RIPS y nacimientos RUAF. Con los usuarios no afiliados, que debieron afiliarse, se debe proceder con el requerimiento a la IPS por el incumplimiento en las competencias.

Trasladar copia a la SSSA por correo electrónico a diana.lopez@antioquia.gov.co de los requerimientos por incumplimiento en la afiliación de oficio desde la IPS.

#### **ACCIONES PARA PROMOVER LA AFILIACION AL SGSSS**

El Ente Territorial debe ejecutar periódicamente acciones para promover la afiliación al SGSSS, en el Régimen Contributivo estarán las personas con capacidad de pago y en el Régimen Subsidiado los usuarios vulnerables definidos con nivel 1 o 2, o en listado censal sin capacidad de pago, y transitoriamente los usuarios sin capacidad de pago que no tengan aplicada la encuesta del Sisbén.

Articulación con todos los programas sociales del Municipio (Atención Primaria en Salud-APS, familias en acción, víctimas, MANA, entre otros), para lograr el 100% de la afiliación de la población que cumple con el puntaje del Sisbén 1 o 2, o son PE. Además de implementar otras acciones como charlas (radiales y presenciales), conferencias, talleres, video conferencias, cruces de información.

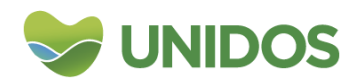

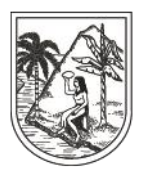

SECRETARÍA SECCIONAL DE SALUD Y PROTECCIÓN SOCIAL

Seguimiento al indicador de cobertura de afiliación al SGSSS y al plan de trabajo para alcanzar las metas propuestas en los planes de desarrollo municipales. Identificar tendencias de la afiliación al SGSSS (RS + régimen contributivo + régimen de excepción/especial), establecer estrategias de afiliación y análisis de las mismas.

#### **INDICADORES**

Se realiza medición y seguimiento al cumplimiento por parte de los municipios e IPS de las afiliaciones realizadas a través del Sistema de Afiliación Transaccional – SAT:

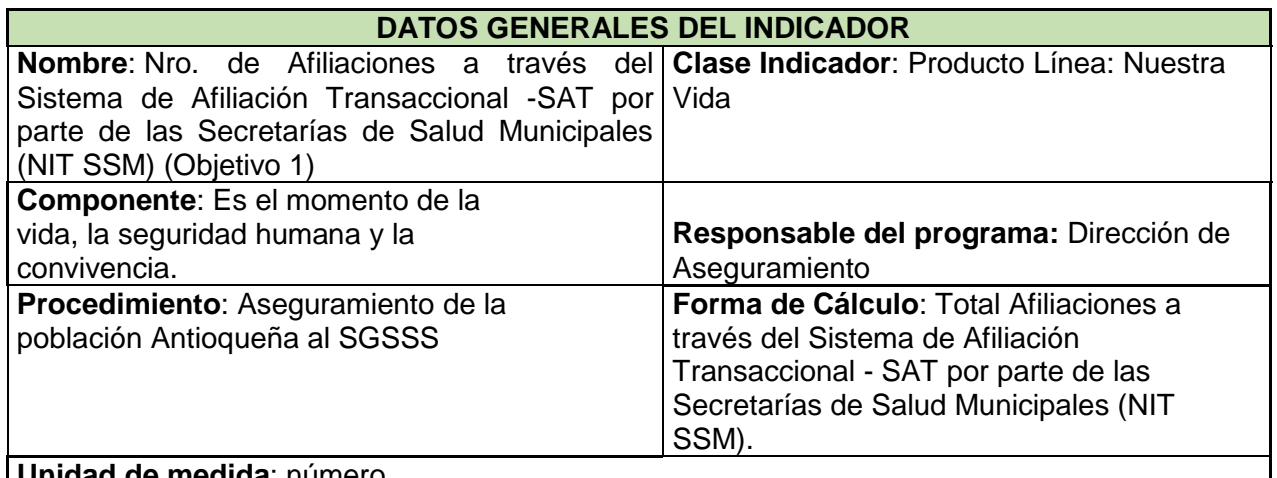

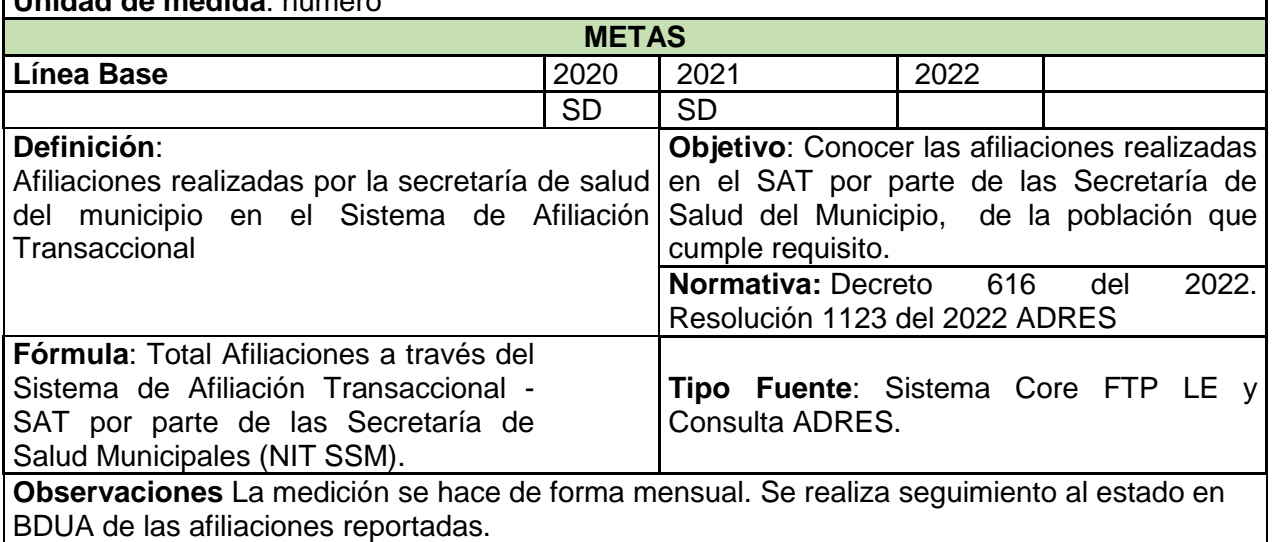

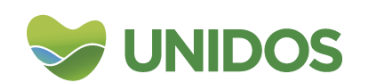

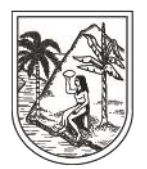

SECRETARÍA SECCIONAL DE SALUD Y PROTECCIÓN SOCIAL

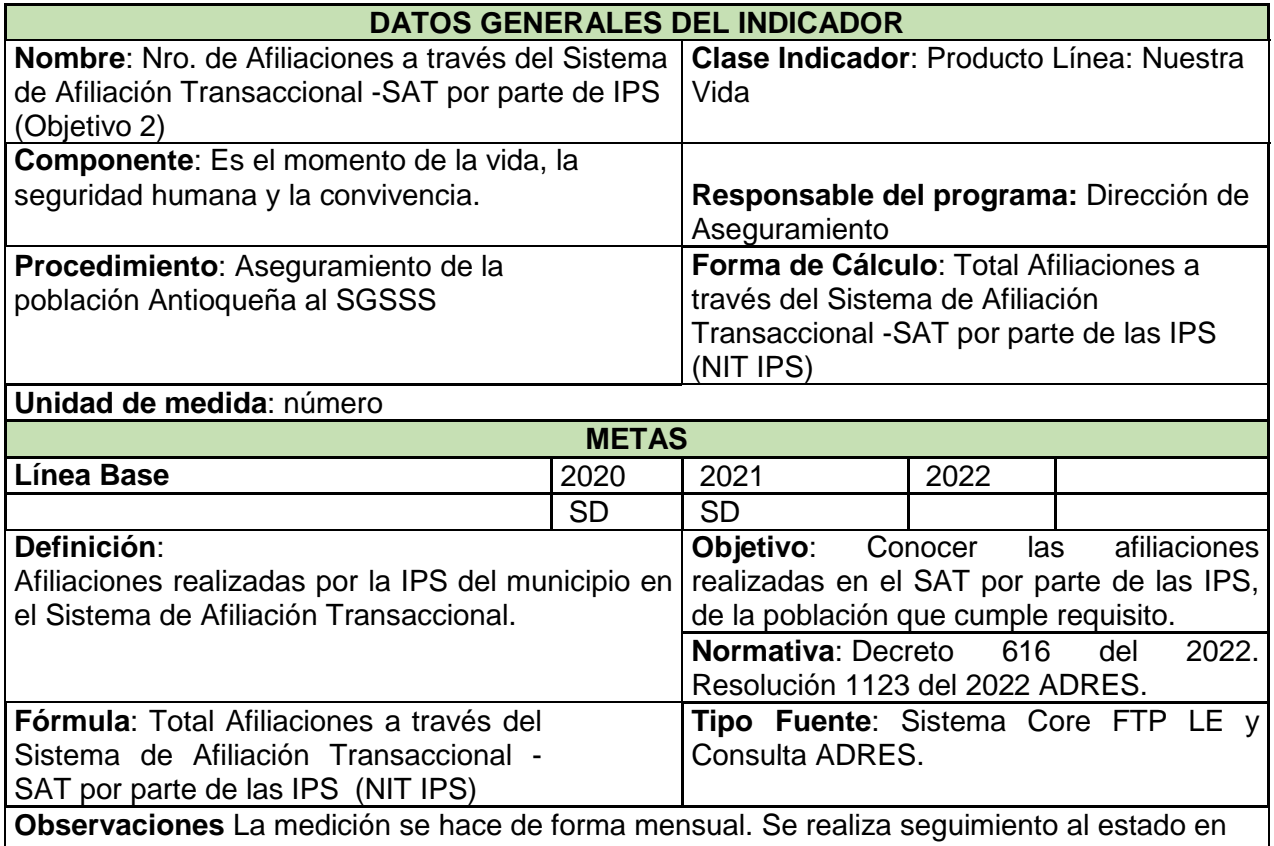

BDUA de las afiliaciones reportadas.

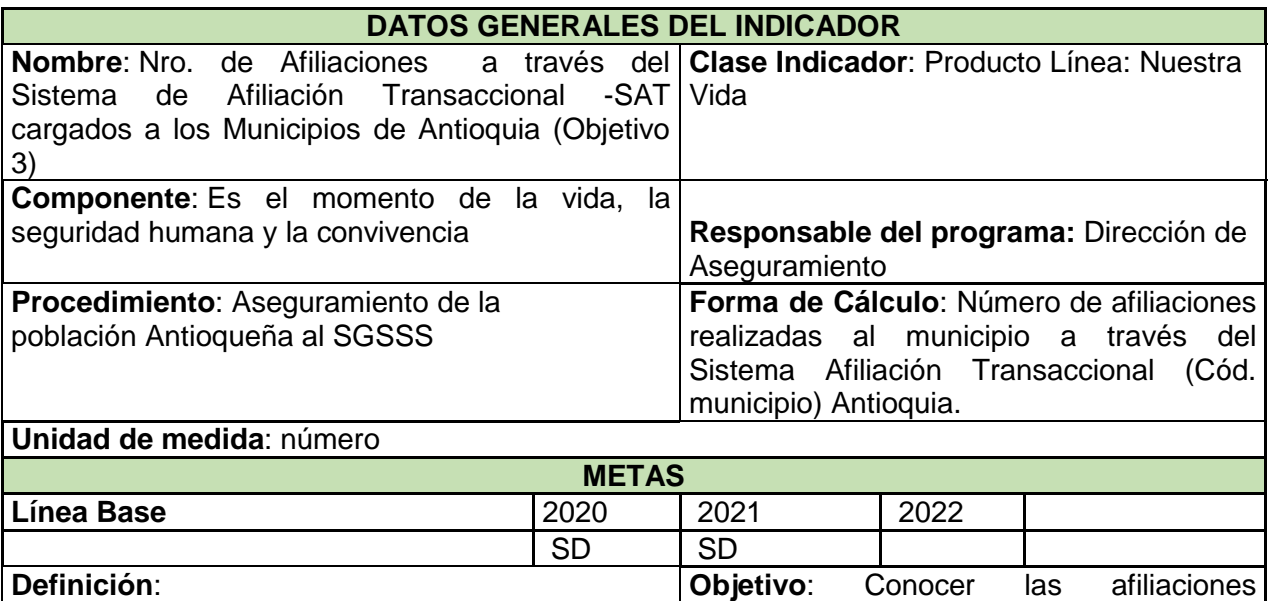

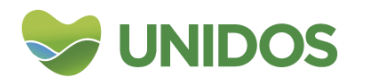

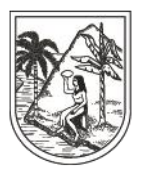

SECRETARÍA SECCIONAL DE SALUD Y PROTECCIÓN SOCIAL

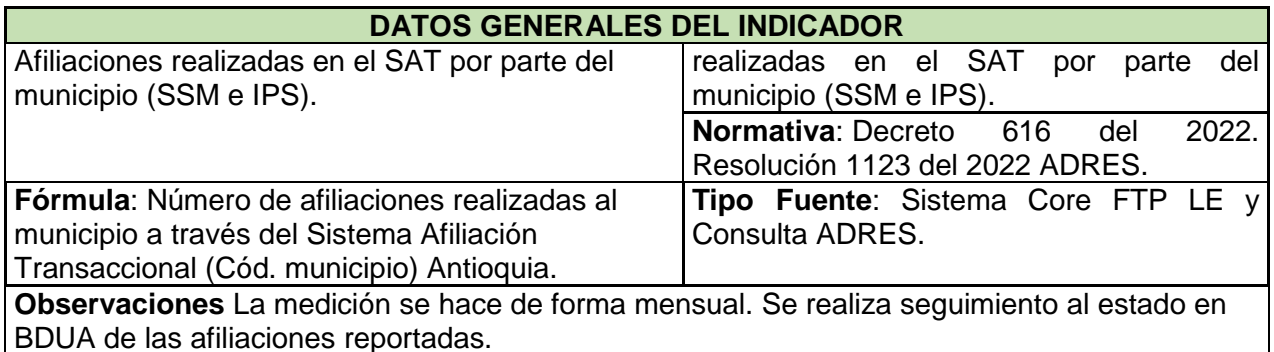

**DATOS GENERALES DEL INDICADOR Nombre**: Número de Municipios con clave de **Clase Indicador**: Producto Línea: acceso a miseguridad social en salud rol de Nuestra Vida afiliación Municipio**. Componente**: Es el momento de la vida, la seguridad humana y la convivencia **Responsable del programa:** Dirección de Aseguramiento **Procedimiento**: Aseguramiento de la población Antioqueña al SGSSS **Forma de Cálculo**: Número de Municipios del Departamento de Antioquia con clave SAT. **Unidad de medida**: número **METAS Línea Base** 2020 2021 2022 SD SD **Definición**: Afiliaciones realizadas en el SAT por parte de municipios diferentes al que pertenece el usuario. **Objetivo**: Conocer los municipios que han gestionado clave para realizar afiliaciones a través del SAT. **Normativa**: Decreto 616 del 2022. Resolución 1123 del 2022 ADRES. **Fórmula**: Número de Municipios del Departamento de Antioquia con clave SAT. **Tipo Fuente**: Sistema Core FTP LE y Consulta ADRES. **Observaciones** La medición se hace de forma mensual, se hace seguimiento a los municipios que no realizaron afiliaciones en el periodo evaluado.

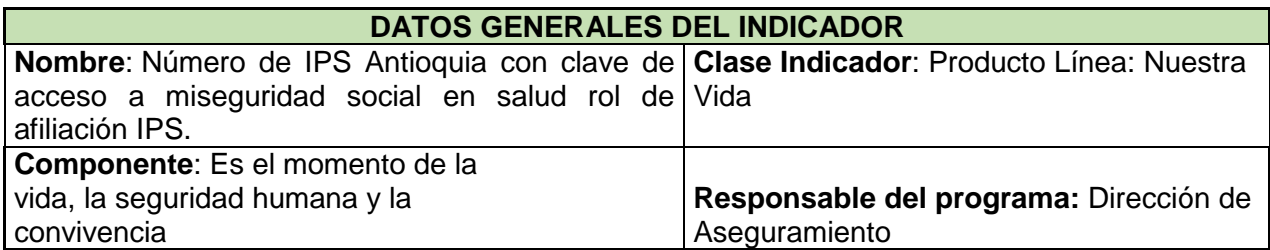

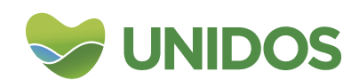

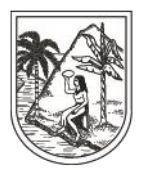

SECRETARÍA SECCIONAL DE SALUD Y PROTECCIÓN SOCIAL

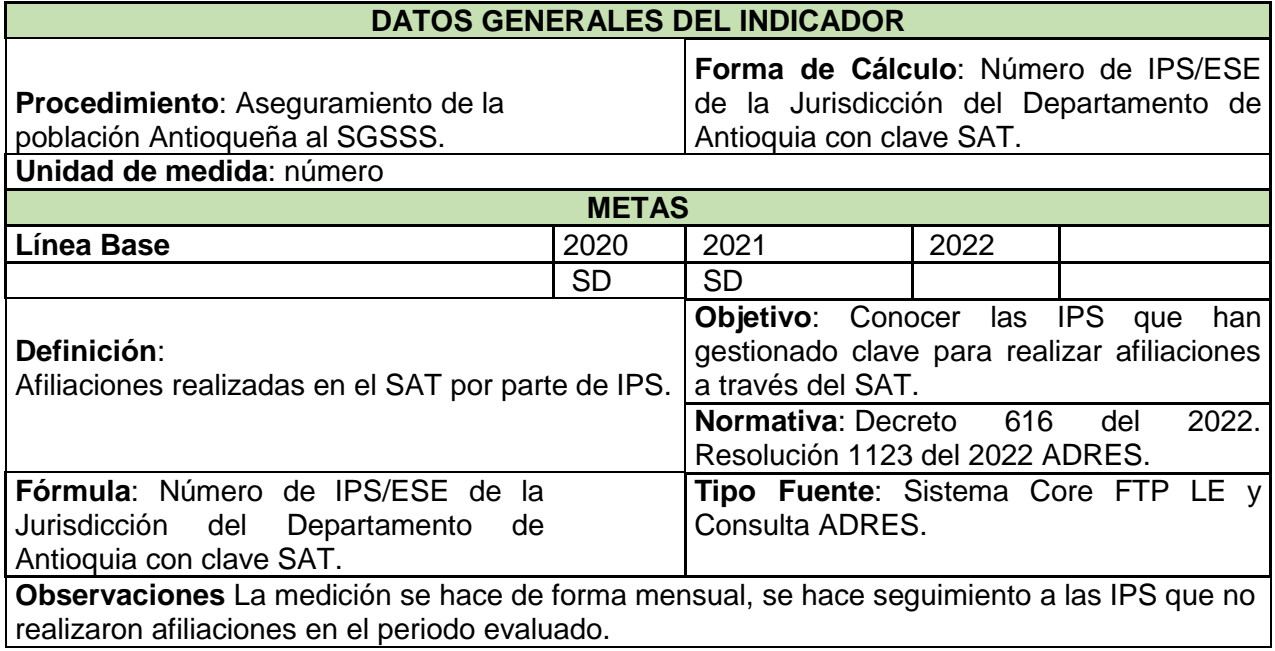

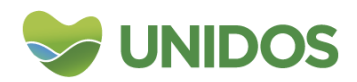